# 1.操作面板概述

操作面板(如图 1-1 所示),正面分为两大区域:液晶显示区域及按键操作区。

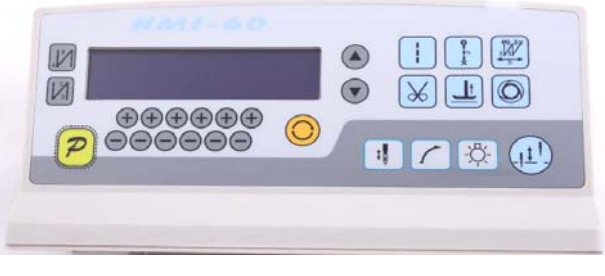

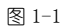

在整个操作面板正面的左边偏上位置,为液晶显示区域,用于显示当前系统状态, 包括缝纫模式、各种参数、前/后固缝设置,以及抬压脚、停针位、剪线、慢速起缝等设 置。系统上电后操作面板将自动进行一次自检,这时液晶显示区内的所有图标会闪亮一 次,而后只显示系统的当前设置,其他没有选择的功能其所代表的图标将不被点亮。如 图 1-2 所示,图中是所有液晶字段均被点亮的状态。

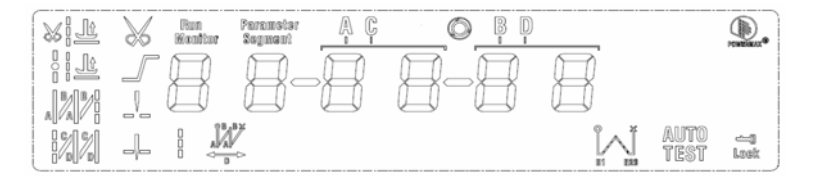

图 1-2 表 1 : 操作面板按键说明

| 序号 | 外观 | 描述                                                                                                    |
|----|----|----------------------------------------------------------------------------------------------------|
|    | z  | 功能键:主要起确定操作和确认参数设置的作用,还可以与其它按键组合进入更高一级的<br>参数设置:                                                                |
| 2  |    | 前加固缝(起始倒针)功能洗择键:每有效按动一次,设置将在前单固缝、前双固缝、前<br>四固缝和无前固缝之间循环选择,选择时液晶屏幕左边会显示出设置的前固缝液晶字符标<br>识:详细见"2.1.2 前/后加固缝设置"说明。  |
| 3  |    | 后加固缝(结束倒针)功能选择键:每有效按动一次,设置将在后单固缝、后双固缝、后<br>四固缝和无后固缝之间循环选择,选择时液晶屏幕左边会显示出设置的后加固缝液晶字符<br>标识:详细见"2.1.2 前/后加固缝设置"说明。 |
| 4  |    | 自由缝纫模式键:每有效按动一次系统即进入自由缝工作模式状态,功能选择后液晶屏幕                                                                         |

第 1 页 共 16 页

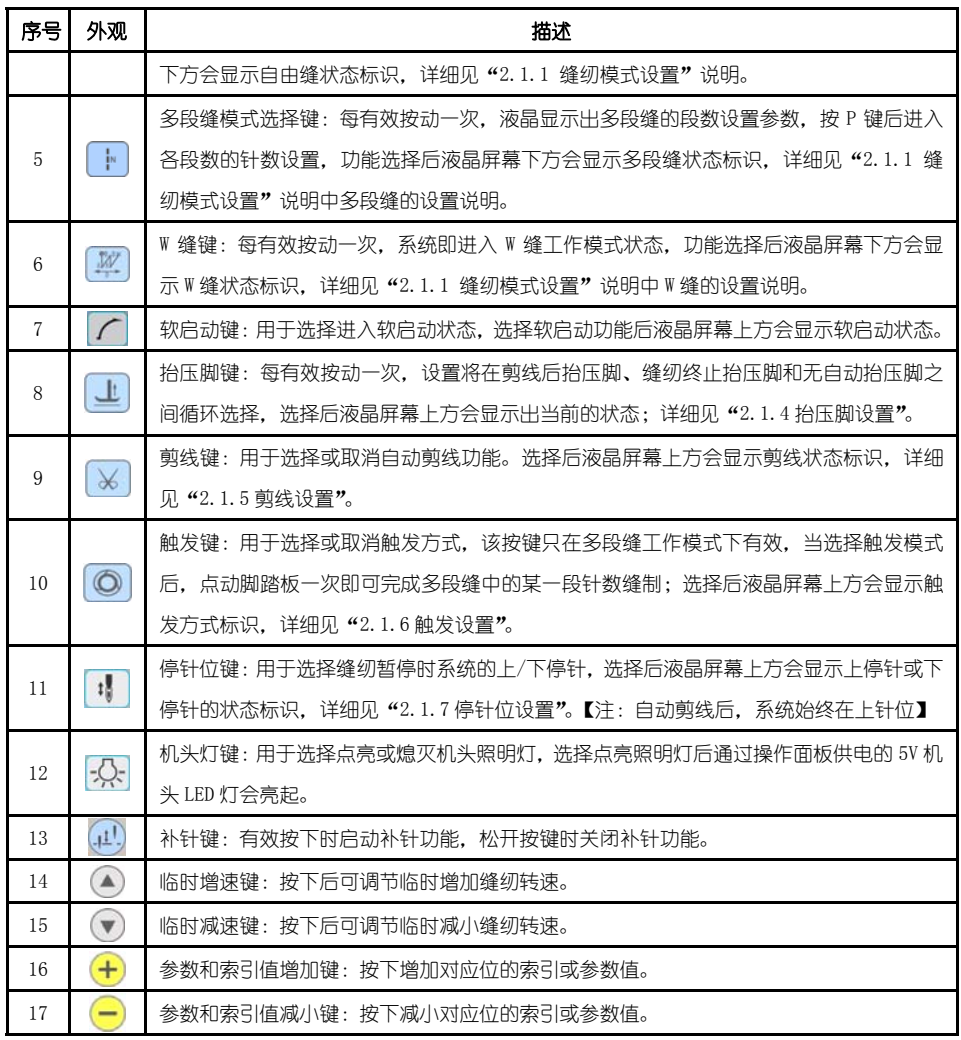

# 2.用户模式定义

## 2.1 操作员模式

在操作员模式中,可以在已设定好技术参数的情况下选择使用各种缝纫模式。作为 预设的缺省设置,系统开机初始化后即进入此模式,在此模式下可进行正常的缝制工作 及模式切换等基本功能的实现,而不能修改任何内部参数及设置。

# 注:在执行任何操作的时候,如果长时间不按按键,操作面板会自动切换到空闲状态, 前面执行的操作将不会被执行!

第 2 页 共 16 页

2.1.1 缝纫模式功能设置:

白由缝模式:按下 3键,在液晶显示区自由缝模式图标 → 会亮, 液晶显示 ○ ○ ○ ○ ☆表示已经选择了自由缝模式,踩下踏板即可开始缝纫。 多段缝模式:按 键,在液晶显示区定长缝模式图标 2 会亮, 液晶显示 ● 后 【一】】 【 为多段缝操作界面。可以使用最后两位 + 和 ■ 键来确定所需 要的多段缝模式段数(最高 24 段), 然后按P<sup>p</sup>键,进入多段缝每段针数设置界面 。在多段缝每段针数设置界面里面,可以用第三位和第四位

和 = 键来选择所需要修改的段数,用第五位和第六位 + 和 = 键来修改针数。

W 缝模式:按 <mark>丝</mark>键, 在液晶显示区定长缝模式图标 《 会亮, 液晶显示

→<br>
1 图 图 为 W 缝界面。,以使用第三位和第四位 + 和 = 键选择 A 段的针数,

设置范围: 1-99 针; 使用第五位和第六位 <sup>+ </sup> 和 <sup>- </sup>键选择 B 段的针数, 设置范围: 1-99

针。可用 2 键可切换到 D 段设定画面为 3 使用第五位和第六位 <sup>十</sup> 和 <sup>一</sup> 键选择 D 段的针数,设置范围:1-99 针。

## 2.1.2 前/后加固缝功能设置:

第一步:按下 网络修改前加固缝设置。 前加固缝有如下四种模式:

 $(\overline{x}, \overline{x})$ 无前固缝(  $\overline{A}$ )前单固缝(  $\overline{M}$ )前双固缝(  $\overline{M}$ )前四固缝

- 第二步:使用上述的按键在上述的四个模式中循环选择需要的前固缝模式,停止按键进 行确认,即可选中该前加固缝模式。
- 第三步: 然后使用 <sup>+</sup> 和 = 键修改对应的参数值 (A、B 的值), 设置范围: 1-99 针。设 置好针数即完成了前加固缝设置。

#### 备注:除按键不同外,后加固缝的设置方法与前加固缝设置方法基本相同。

### 2.1.3 软(慢速)启动功能设置:

按  $\Gamma$  键后, 选择软启动功能, 选择后液晶屏幕上显示 , 再按一下可以退出软启 动状态,液晶屏幕上熄灭一。

第 3 页 共 16 页

#### 2.1.4 抬压脚功能设置:

按 些 键即可进入抬压脚设置, 抬压脚有四种设置: 不自动抬压脚、剪线后自动抬压 脚(<sup>\*'</sup>些)、缝纫中停车自动抬压脚(<sup>神</sup>兰)、剪线后和停车时都自动抬压脚,每按动 <sup>上</sup>键 一次,设置将在上面四种抬压脚设置间循环切换,停止按键抬压脚设置即告完成。

## 2.1.5 剪线功能设置:

按动 × 键即可进入剪线设置,可以设置为不剪线和剪线两种方式。反复按下 × 键, 液晶显示区 $\mathcal{\breve{\times}}$ 图标被点亮或消隐。设置为剪线模式时该图标点亮,设置为不剪线模式时 该图标消隐。点亮则表示已经洗择剪线功能,消隐则表示不洗择剪线功能。

## 2.1.6 触发功能设置

使用  $\overline{\mathbb{O}}$  键: 洗择/不洗择触发方式。洗择触发方式后, 液晶显示屏显示  $\overline{\mathbb{O}}$ , 在多段 缝模式下,点动脚踏板一次,系统自动完成当前段的设定针数。再按一下可以退出触发 方式, 液晶显示屏◎熄灭。

## 2.1.7 停针位控制功能设置

按动 " 键可对停针位进行设定,可以设置为中间缝纫停止时系统停在上针位或者下 针位。反复按下<sup>:1</sup> 键,在 十 (下停针)和 -- (上停针)之间切换。洗择所需的停针 位,停止按键进行设置确认。

### 2.1.8 机头灯亮灭选择键

使用 公 键:选择点亮或熄灭由操作面板 5V 供电的机头照明灯。

## 2.1.9 补针功能设置

使用 <sup>(1)</sup>键: 当按下时候启动补针功能。补半针、补一针取决于按下的时间; 如果保 持按下,则系统运行连续补针,直至松开补针按键。

#### 2.2 技术员操作模式

在技术员操作模式中,可以根据使用需要,调整或重设各功能模式的相应技术参数, 使系统工作在最好的工况下,进入参数设定的方法如下:

第一步: 在操作员模式下, 先按下<mark>, <sup>p.</sup>键不放, 再, s.</mark>按键, 液晶会显示 PD - 0000, 要求键入系统员设置的密码。

等<sup>一</sup>步:使用后四个 <sup>十</sup> 键和 <sup>一</sup> 键输入密码,然后按下 <mark>2</mark> 键。如果密码正确,即讲 入技术员模式,否则退回到操作员模式。

第三步:技术员模式下,使用第一个和第二个 + 键和 = 键来改变技术员参数索引。 技术员参数详见表 2。

第四步: 使用后四个 + 键和 = 键更改参数值。

第五步: 在技术员模式下, 按下 2 <mark>键,</mark> 操作面板退回到操作员模式。

第 4 页 共 16 页

参数 分类 参数号 高位 参数号 低位 默认值 参数范围 注释 **0** 200 100 ~800 起始缝纫速度 **1** 3500 200 ~5000 自由缝最高速度(全局最高限速值) **2** 3000 200 ~5000 定长缝最高速度 **3** 3000 200 ~5000 手动倒缝最高限速值 **4** 200 100 ~800 补针速度 **5** 250 100 ~500 剪线速度 **6** 0 0 /1 慢速启动模式:0:仅剪线后有慢速启动,1:剪线后、 中间停止都有慢速启动 **7** 2 1-9 慢速起缝针数 **8** 200 100 ~800 慢速起缝速度 **9** 20 1 ~20 系统加速灵敏度(对于直驱传动可设置为较大的值; 对于皮带传动不要设置太大,否则振动、噪声较大。 此参数不影响电机出力) 速度 参数 **0 A** 20 1 ~20 系统减速灵敏度(对于直驱机头可设置为较大的值; 对于皮带传动不要设置太大,否则振动、噪声较大。 此参数不影响电机出力) **0** 1800 200 ~2200 前加固缝速度 **1** 1800 200 ~2200 后加固缝速度 2 | 1800 | 200~2200 | 连续回缝 (W 缝)速度 **3** 24 0 ~70 前加固缝针迹补偿 1 **4** 20 0 ~70 前加固缝针迹补偿 2 **5** 24 0 ~70 后加固缝针迹补偿 1 加固缝 参数 **1 6** 20 0 ~70 后加固缝针迹补偿 2 踏板 参数 **3** 0 0 0 0 0 11 / 2 / 3 脚踏板控速曲线模式: 0:自动线性斜率(根据最高速自动计算) 速度 踏板给定

表 2:技术员模式参数表

第 5 页 共 16 页

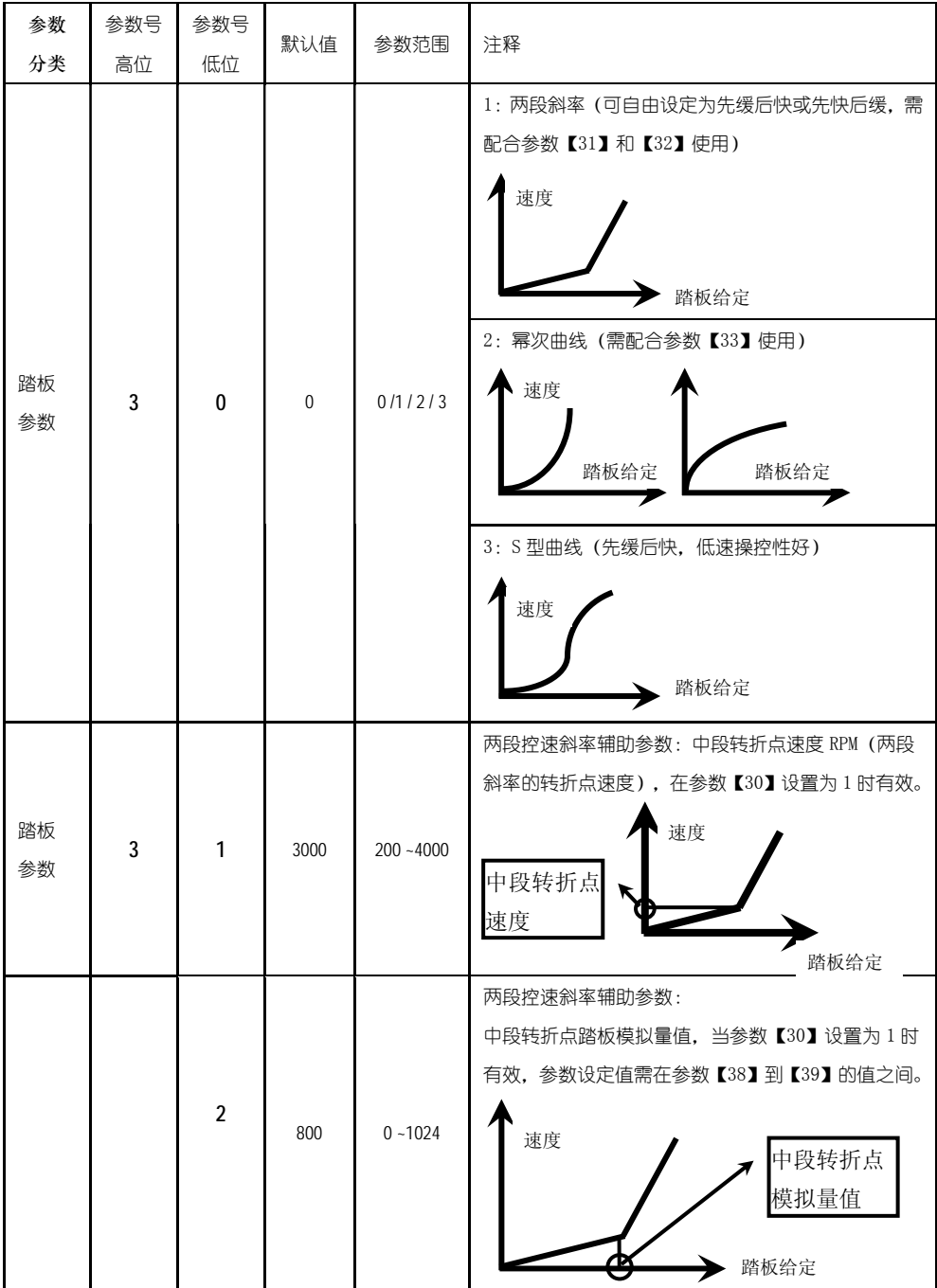

第 6 页 共 16 页

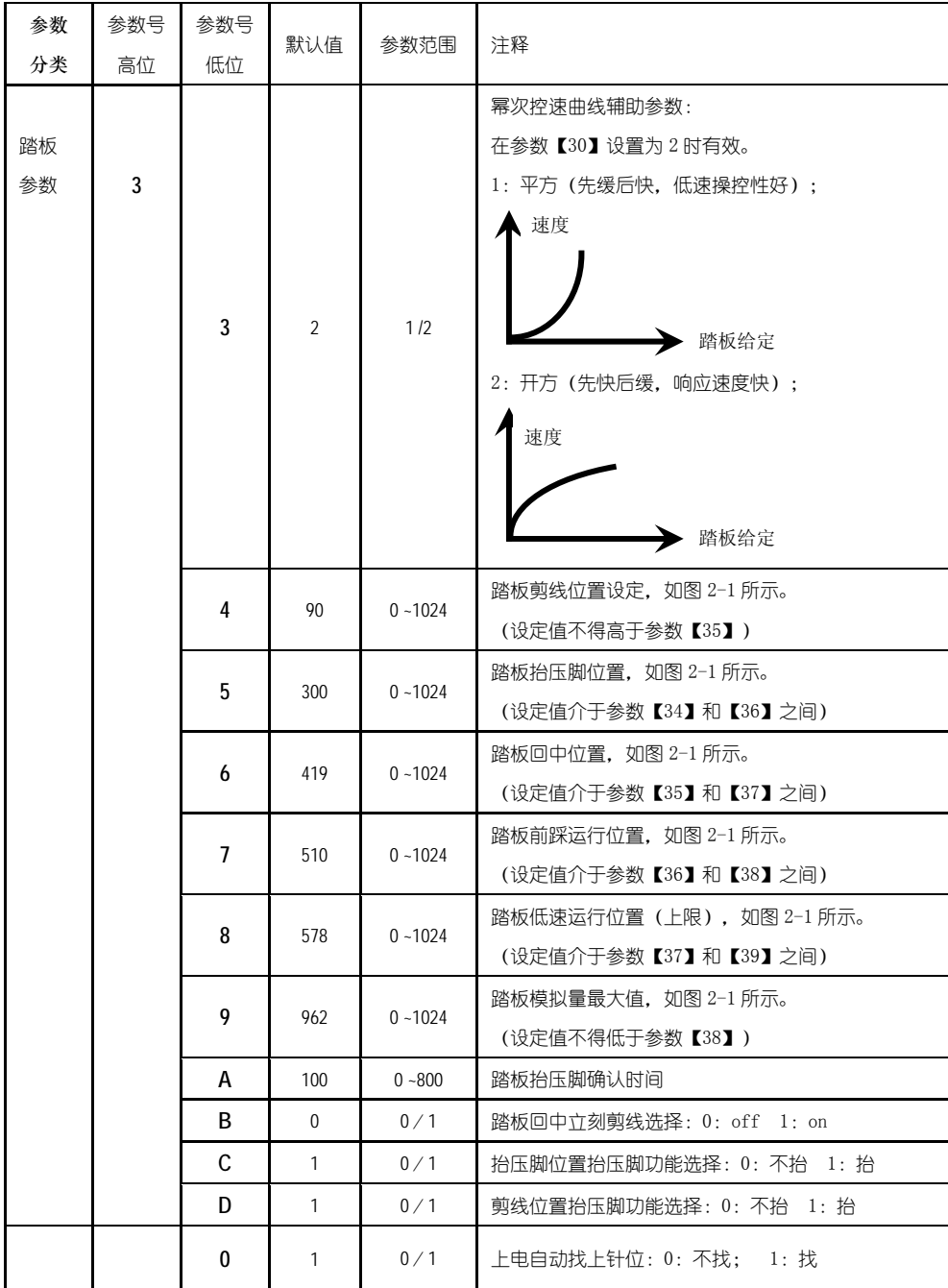

第 7 页 共 16 页

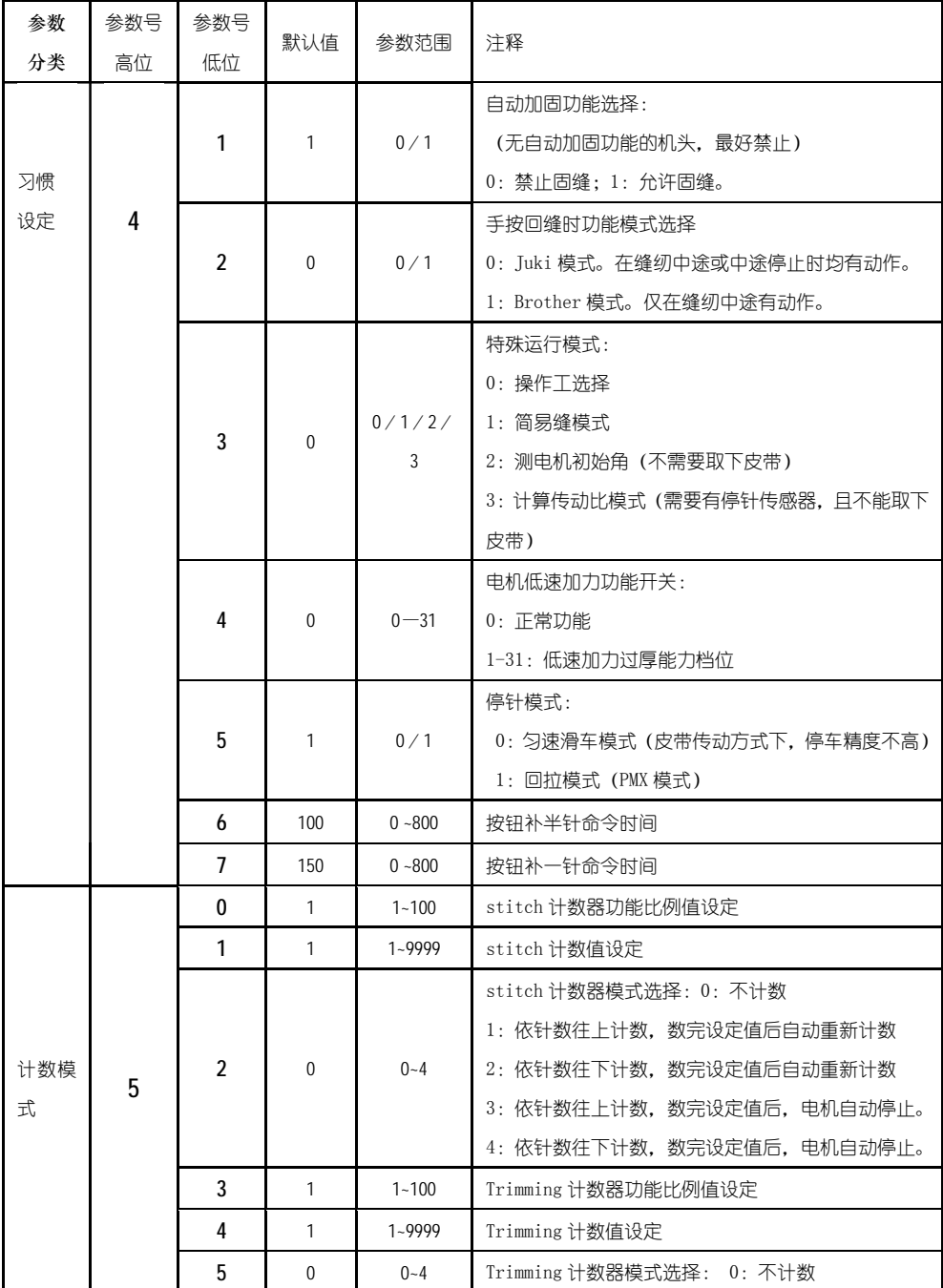

第 8 页 共 16 页

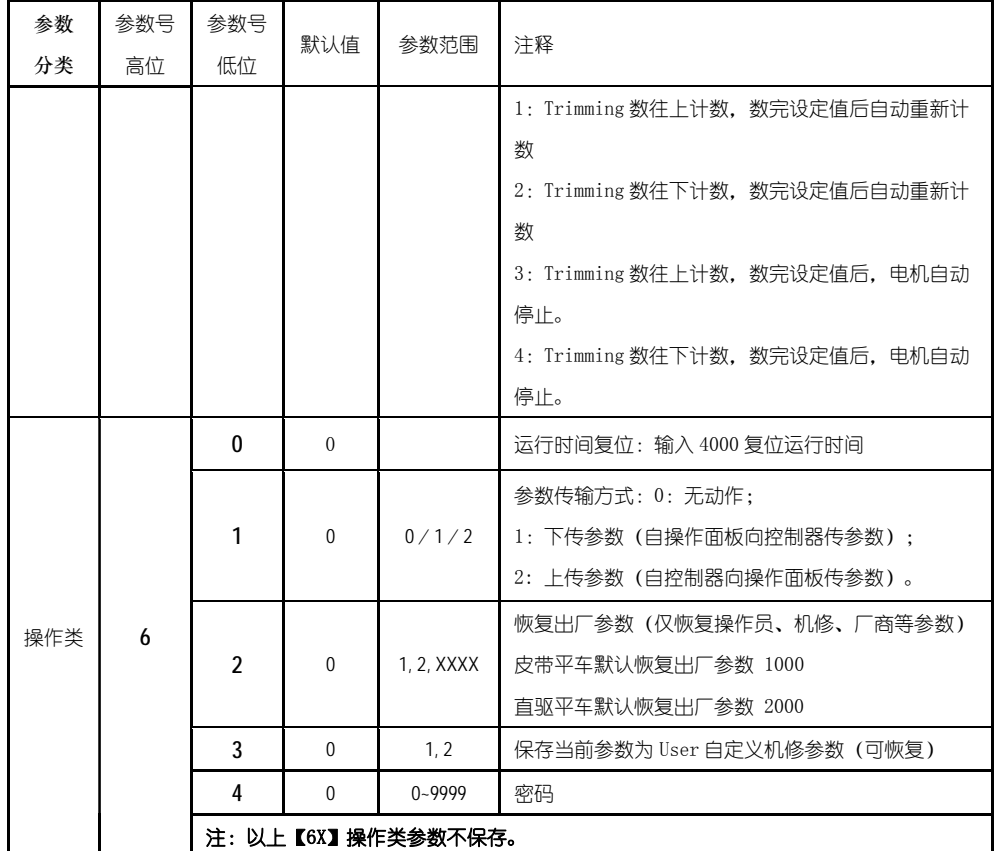

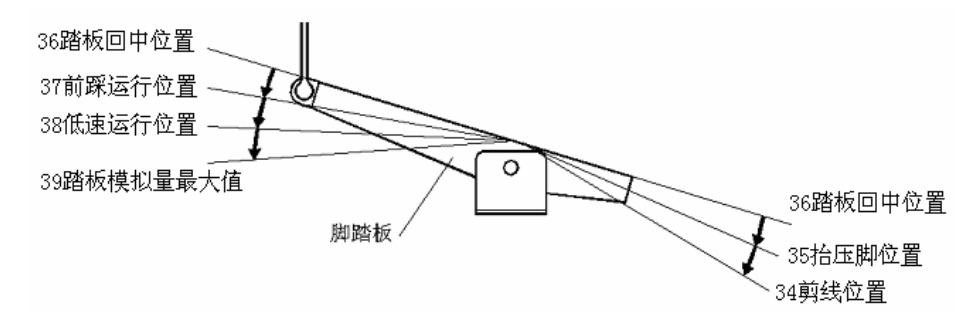

图 2-1 踏板动作参数各位置示意图

# 2.3 系统员操作模式

在系统员操作模式中,可以根据使用需要,调整各种电磁铁的控制参数设置,使得 伺服系统能正常运转,参数设定如下:

第 9 页 共 16 页

第一步:在操作员模式下,先按下B<sup>2</sup>键不放,再按 © 键,液晶会显示 PD - 0000, 要求键入系统员设置的密码。

第二步:使用后四个 <sup>+</sup> 键和 <sup>-</sup> 键输入密码, 然后按下 <sup>2</sup> 键。如果密码正确, 即进 入系统员模式,否则退回到操作员模式。

第三步:使用第一个和第二个 + 键和 = 键来改变系统员参数索引, 系统员参数详 见表 3。

第四步:使用后四个 + 键和 = 键更改参数值。

第五步:在系统员模式中,按下P<sup>p</sup>键,操作面板即退回到操作员模式。

表 3:系统员模式参数表

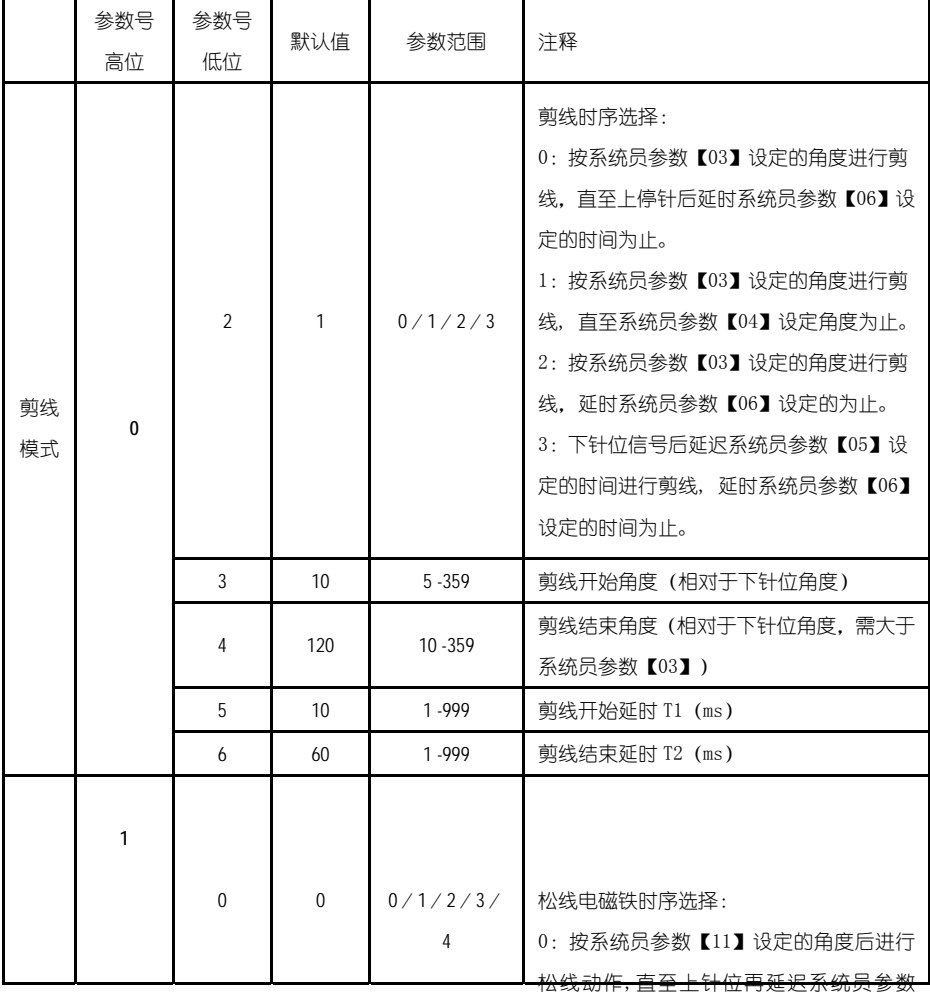

第 10 页 共 16 页4】 所设定的时间为止。

1:按系统员参数【11】设定的角度后进行

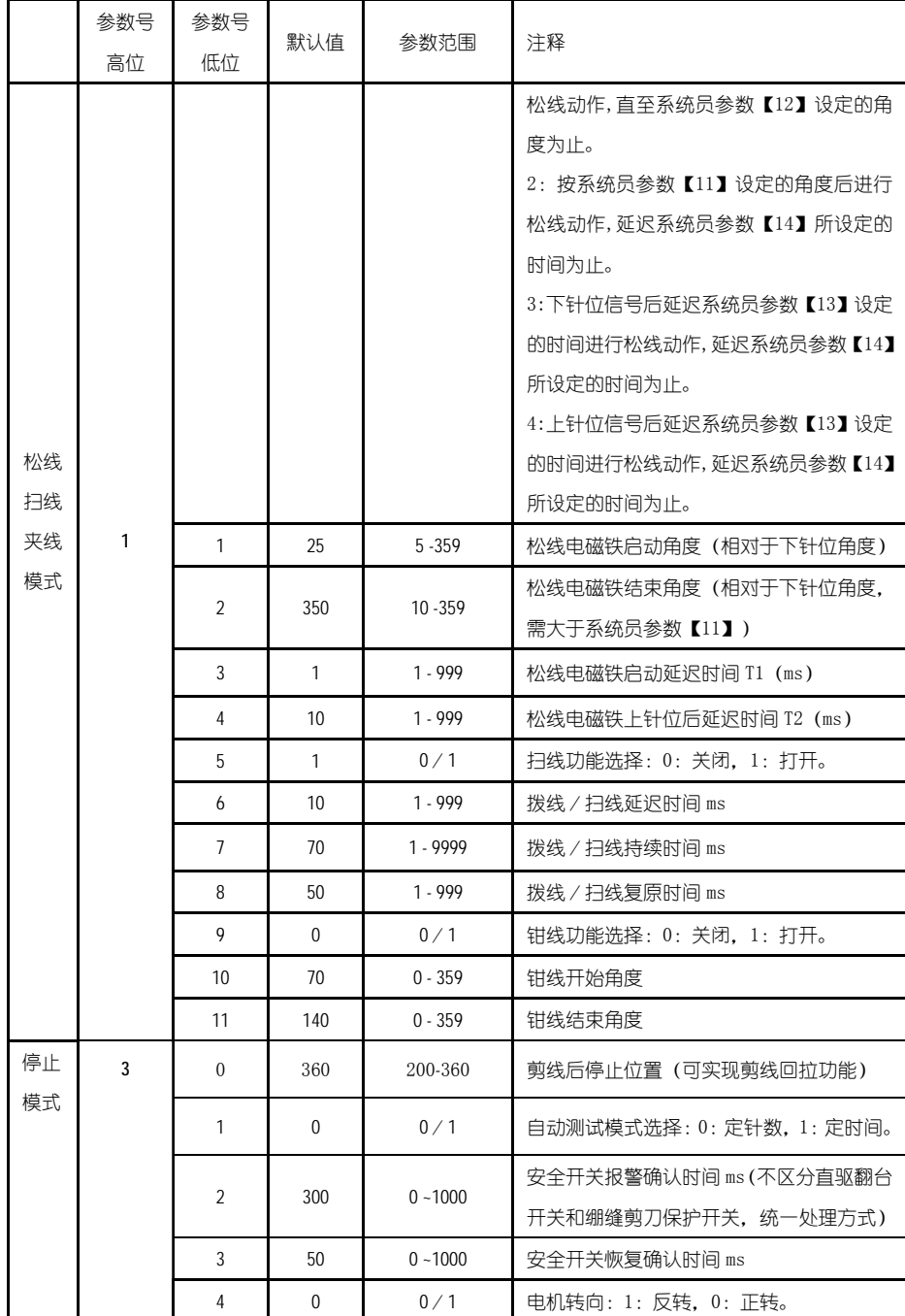

第 11 页 共 16 页

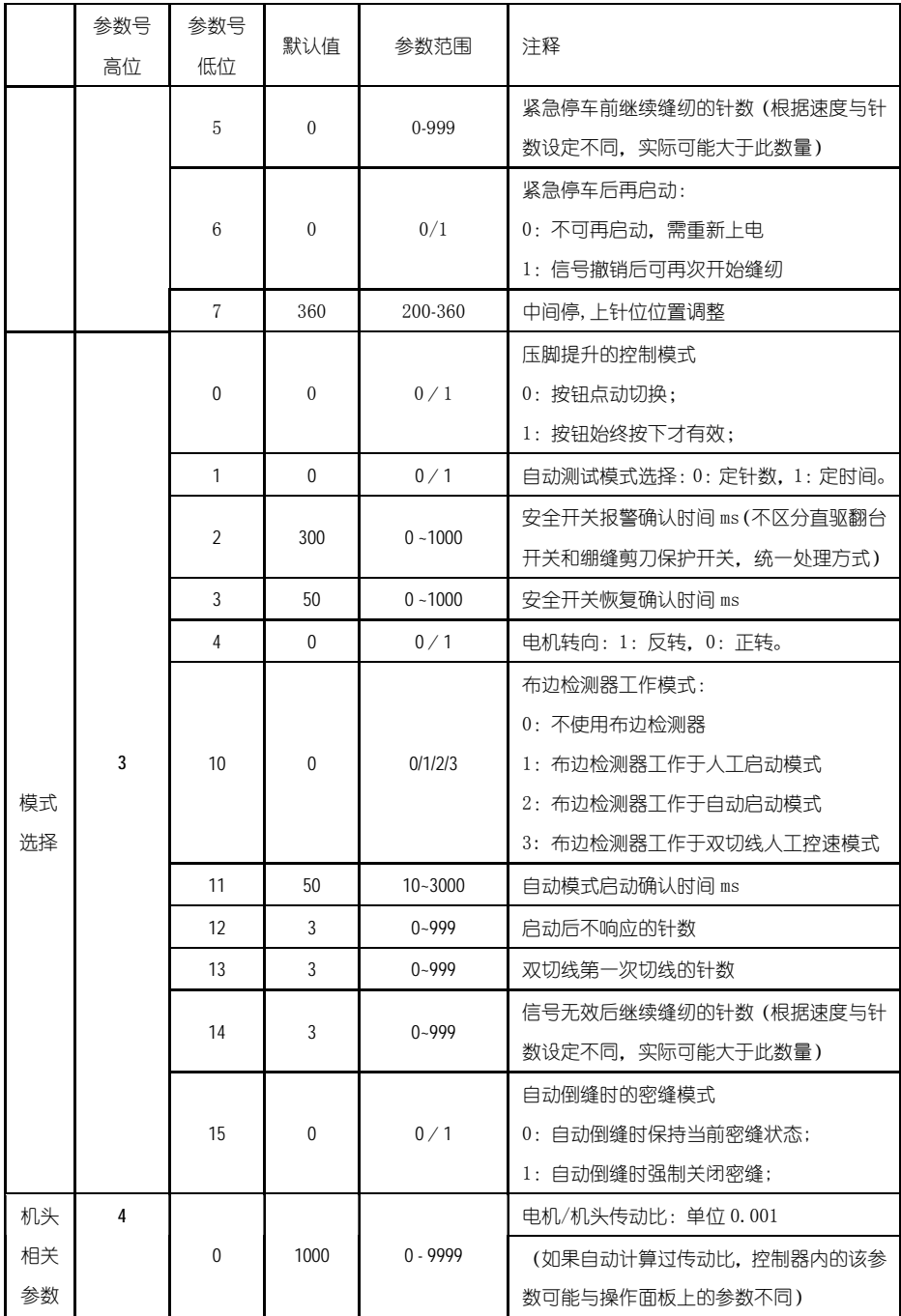

第 12 页 共 16 页

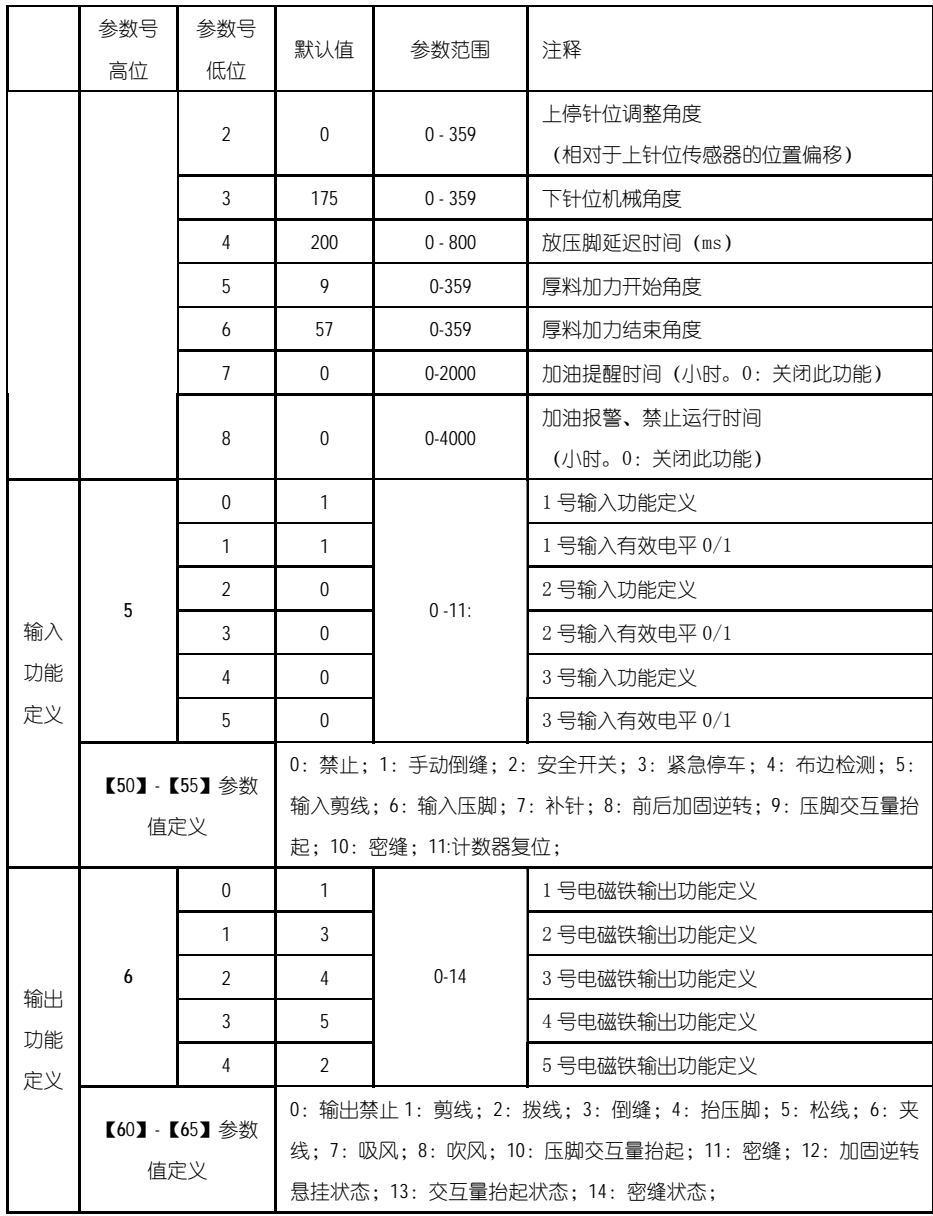

# 2.4 监控模式

- <del>血法 )、</del><br>在操作面板空闲状态时,先按住<mark> <sup>ア</sup>键,再按 <sup>36</sup>键,即可进入监控模式。用第一个</mark> 和第二个 + 键和 = 键可以切换需要观看的监控参数。

监控参数的具体内容如下表的表 4 所示, 如果在规定时间内没有按键操作, 操作面

第 13 页 共 16 页

#### 板会自动退回到空闲状态。

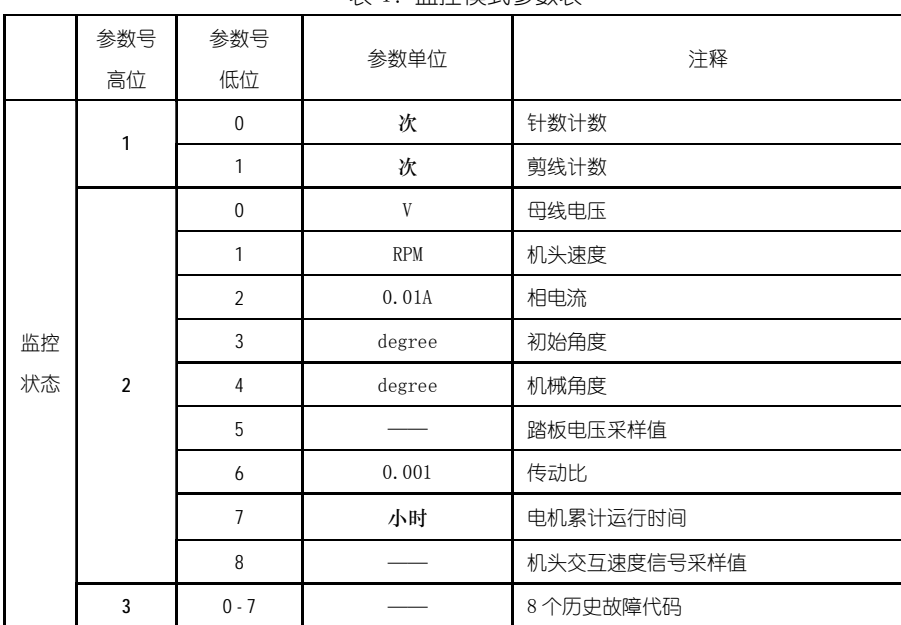

#### 表 4:监控模式参数表

#### 2.5 错误报警模式

当系统检测出错误时候,操作面板会自动跳转到错误报警模式,液晶显示 E.r.r.r.1.D.D.。在错误报警模式内,操作面板仍可以跳转去做技术员参数、系统员参 数和其他操作面板参数的修改,并且监控模式仍有效,退出这些模式后,操作不返回空 闲状态,还是跳转回错误报警模式,系统在修正错误后,需要断电再上电才可以正常运 行工作,常用的错误代码及处置方法可参考控制器用户手册。

#### 2.6 安全开关报警模式

当伺服控制系统检测出安全开关(常用于例如机头翻抬开关等)动作时,操作面板 会自动跳转到安全开关报警模式,数码管显示凡 -- 口。一」山, 在安全开关报警模式内, 仍可以跳转去进行技术员参数、系统员参数和操作面板自身参数的修改,以及进入监控 模式。退出这些模式后不返回空闲状态,还是返回安全开关报警模式。

(AS58 统一处理安全开关输入,不区分翻台开关、剪刀保护开关)

## 3.控制系统安装后操作:

1、控制系统安装后,使用前应当做一次"自动计算传动比"操作(由于加工精度的 原因,不同厂家的机头手轮有效半径各不相同,即使是直驱系统也不一定是 1:1 的传动

第 14 页 共 16 页

比)。进入技术员【43】参数,设置该参数值为 3。轻点踏板启动,系统以中速旋转大约 10 圈后停止,计算出的结果直接保存在机内。然后将【43】参数恢复为 0。

如果能确认传动比的值,可以直接设定系统员【40】参数。控制器内保存的实际传 动比可以通过监控参数【26】得到。

2、AS58 版本及以上控制系统的下停针,不再依靠下停针信号确定。而是由系统员 【43】参数确定,该参数确定下针位相对于上针位的机械角度。当前的机械角度可以通 过监控【24】参数显示给用户,上针位的机械角度为 0。

(上电后,控制系统需要至少一次运行经过上针位校正机械角度,如:找上针位。 传动比的值会影响机械角度的计算,建议先确定正确的传动比后,再调整下针位位置)。

3、AS58 版本及以上控制系统带有 5 个电磁铁驱动输出,并采用了全新的软件设计。 其中第 2、3 号输出有斩波调节电流能力(默认为倒缝、抬压脚电磁铁的驱动),其它输出 不能斩波。使用前请确认系统员【6x】参数中设定的各个驱动输出的功能设定与电磁铁 接口的连接是否一致;还需确认系统员【7x】、【8x】参数,否则可能出现电磁铁出力不 足。(默认参数按照大多数厂家的电磁铁连接定义设定)

# 4.控制系统恢复出厂参数设置:

### **4.1** 恢复电控厂家出厂参数

第一步:在操作员模式下,先按下<mark> 2 </mark>键不放,再按 <sup>基</sup>键,液晶会显示 PD - 0000. 要求键入系统员设置的密码。

第二步:使用后四个 <sup>十</sup> 键和 <sup>一</sup> 键输入密码, 然后按下 <mark>2 </mark>键。如果密码正确, 即进 入系统员模式,否则退回到操作员模式。

第三步: 使用第一个和第二个 + 键和 = 键来改变系统员参数索引至【62】,再按<mark> 2</mark> 键进入参数值设置,使用后四个 + 键和 = 键更改成电控厂家提供的出厂参数恢复值, 一般为四位。

第四步:确认参数输入无误后,按住 2 键不动, 直至操作面板红灯常亮或翁鸣器长 响一声之后,松开 2罐,操作面板和整个系统即恢复到出厂设置状态。

#### 4.2 恢复用户自定义出厂参数

使用操作面板参数【63】可将当前用户设置的个性化参数作为自定义参数,操作方 法如下:

第一步: 在操作员模式下, 先按下 2 键不放, 再按 些键, 液晶会显示 PD - 0000. 要求键入系统员设置的密码。

第二步:使用后四个 <sup>+</sup> 键和 <sup>-</sup> 键输入密码, 然后按下 <sup>2 </sup>键。如果密码正确, 即进 入系统员模式,否则退回到操作员模式。

第 15 页 共 16 页

第三步: 使用第一个和第二个 + 键和 = 键来改变系统员参数索引至【63】, 再按 P 键进入参数值设置,使用最后一组+键和 增深数值改为 1 或 2。 注:设置为 1 则后续恢复用户自定义出厂参数的时候使用的就是 1, 设置为 2 则后续恢复

用户自定义出厂参数的时候使用的就是 2。

第四步: 按住 2 <mark>律</mark> 5 秒钟左右以后, 操作面板和整个系统即可将当前参数设置定义 为用户自定义恢复出厂参数。

当系统因参数设置导致控制系统出错时,用户可以使用自定义的恢复出厂参数调整 过来,操作方法同"4.1 恢复电控厂家出厂参数"说明一样,将系统员参数【62】更改 为 1 或 2. 长按<mark> <sup>2</sup> </mark>键 5 秒钟以后, 系统会恢复至用户自定义的参数设置。

# 注意事项:

- 1、 上电后操作面板仅下传操作员模式的参数,不会主动下传技术员与系统员的参数。 如果确定要下传一次全套参数,可以通过技术员参数【61】主动下传操作面板中的 全部当前活动参数。
- 2、 如果要恢复操作面板中保存的其他参数,需通过技术员参数【62】激活为当前活动 参数,并主动下传。
- 3、 单个参数修改完后,操作面板确认该参数修改后的值与修改前不同时,才下传该参 数。
- 4、 恢复出厂参数之后,系统最好重新上电复位一次。

386P00451

2011-8-22

A 版

联系方式:

公司名称:上海鲍麦克斯电子科技有限公司

- 地址: 上海市浦东新区东方路 1215 号上海陆家嘴软件园 4 号楼 2 层
- 电话: 021-50588010
- 传真: 021-50588015
- 邮编: 200127

第 16 页 共 16 页